# **QGIS Application - Bug report #1888 Image file filter in "save as picture" dialog is not working**

*2009-08-21 02:59 AM - Yves Jacolin*

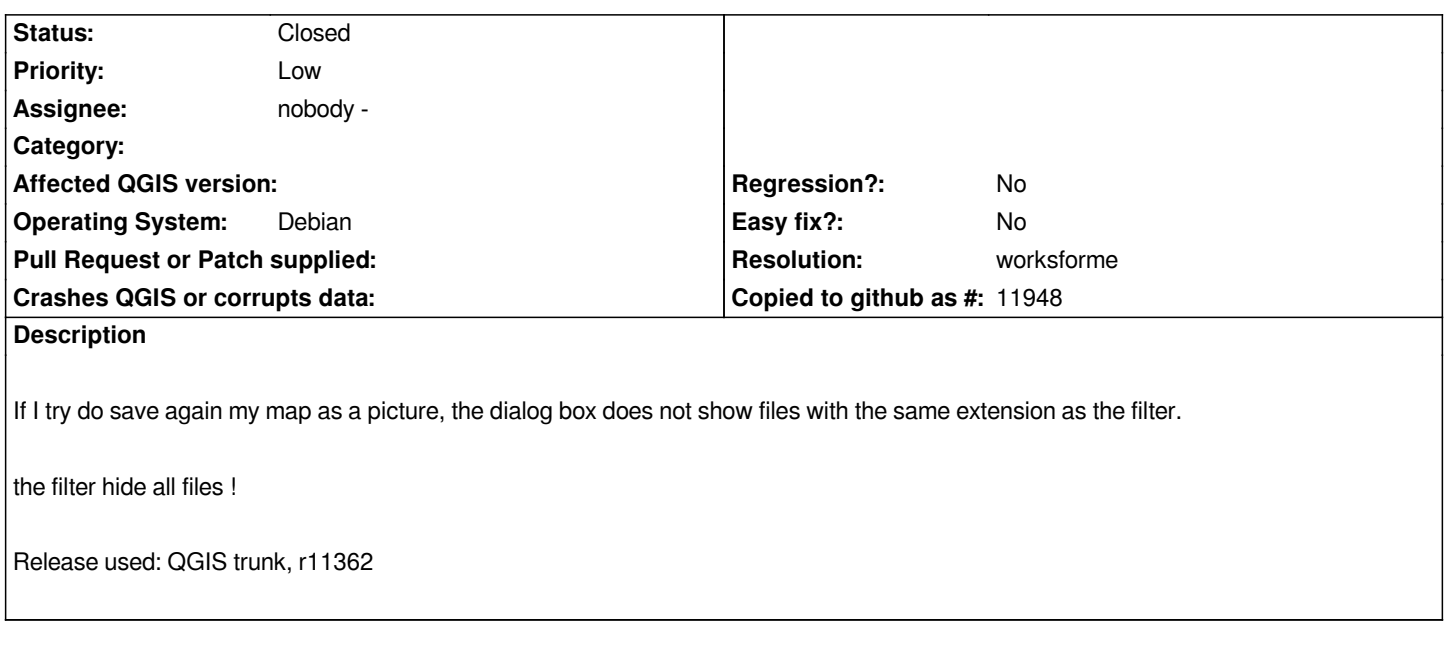

#### **History**

## **#1 - 2009-08-21 09:51 AM - Marco Hugentobler**

*Hm, the filter seems to work for me here (tested with jpg and png). Which version of Qt are you using?*

#### **#2 - 2009-08-21 10:53 AM - Yves Jacolin**

*Hi,*

*I am using Qt 4.3.4. I am downloading Qt 4.5 and will test it as soon as possible.*

*Regards,*

*Y.*

**#3 - 2009-08-22 07:59 AM - Yves Jacolin**

*Hello,*

*I failed to build QGIS with qt4.5.2. QGIS tells me that it runs with qt4.5.2 but is built with qt4.3.4 :( In this way, the extension filter doesn't work in printing component with QGIS trunk.*

*Y.*

#### **#4 - 2009-08-25 02:58 PM - Giovanni Manghi**

*works for me also. Qgis from trunk compiled on ubuntu 9.04, compiled and running against qt 4.5.0*

### **#5 - 2009-08-28 09:25 AM - Giovanni Manghi**

*- Resolution set to worksforme*

*- Status changed from Open to Closed*

*It works fine also under windows (qt 4.5.2, under linux works fine with also qt 4.5.0). Closing, reopen if after upgrading qt the problem persist.*